# शाला दर्पण र्ोर्पल के माध्यम से शशक्षक स्थानान्तरण आवेदन-प्रर्त्र हेतु शनदेश

सवप प्रथम Internet Browser (Google Chrome, Internet Explorer, Mozilla Firefox, Opera) के माध्यम से rajshaladarpan.nic.in लॉग इन करें | स्टाफ कॉर्नर <mark>(STAFF CORNER)</mark> में शिक्षक टैब द्वारा स्थानांतरण हेत् आवेदन ककया जा सकता है |

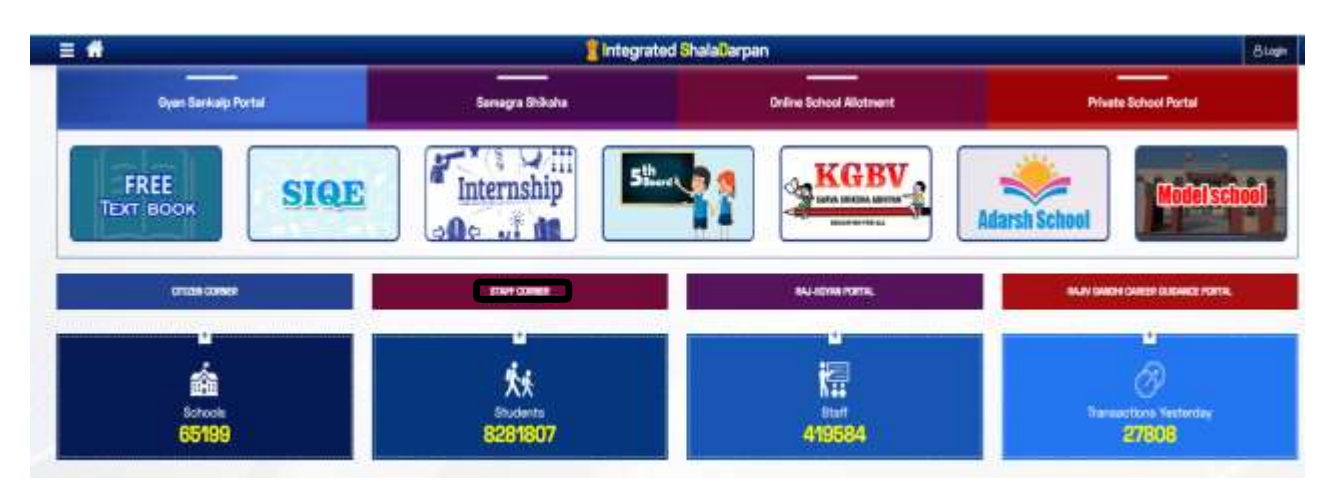

"**STAFF CORNER**" बर्न र्र क्ललक करने र्र शनम्नानुसार र्ेज खुलेगा |

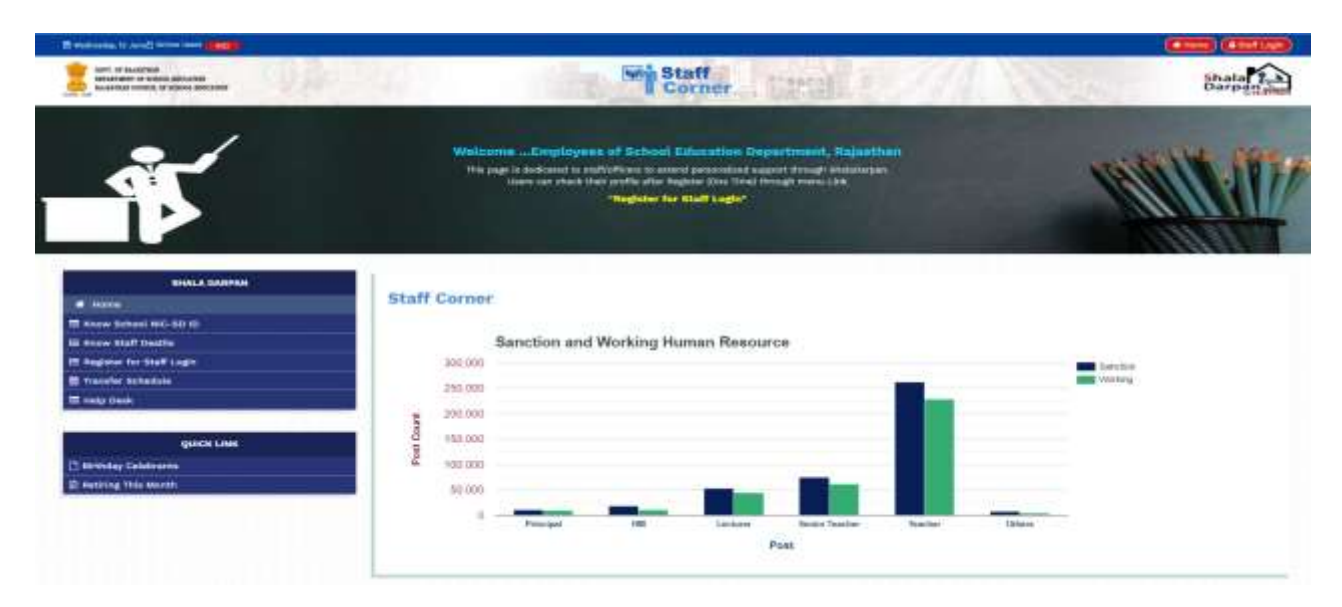

यदि आपको पदस्थापन विद्यालय जिसमे आप कार्यरत है, का शाला दर्पण ID ज्ञात नहीं है तो "<mark>Know School</mark> NIC-SD ID" द्वारा सम्बंधित जिला व ब्लॉक निम्नानुसार भरें तथा "Go" बटन को दबाएँ |

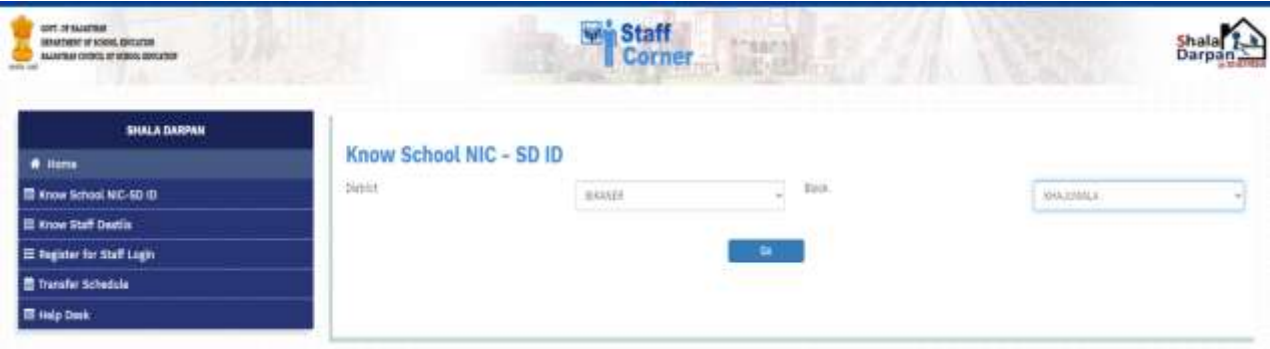

इसके द्वारा सम्बंधित ब्लॉक के समस्त विद्यालय प्रदर्शित होंगे जिसमें विद्यालय का नाम तथा "NIC SD Code" कदये हुए होंगे | आशाथी अर्ने ववद्यालय का शाला दर्पण ID जाँच लें तथा नोर् कर लें |

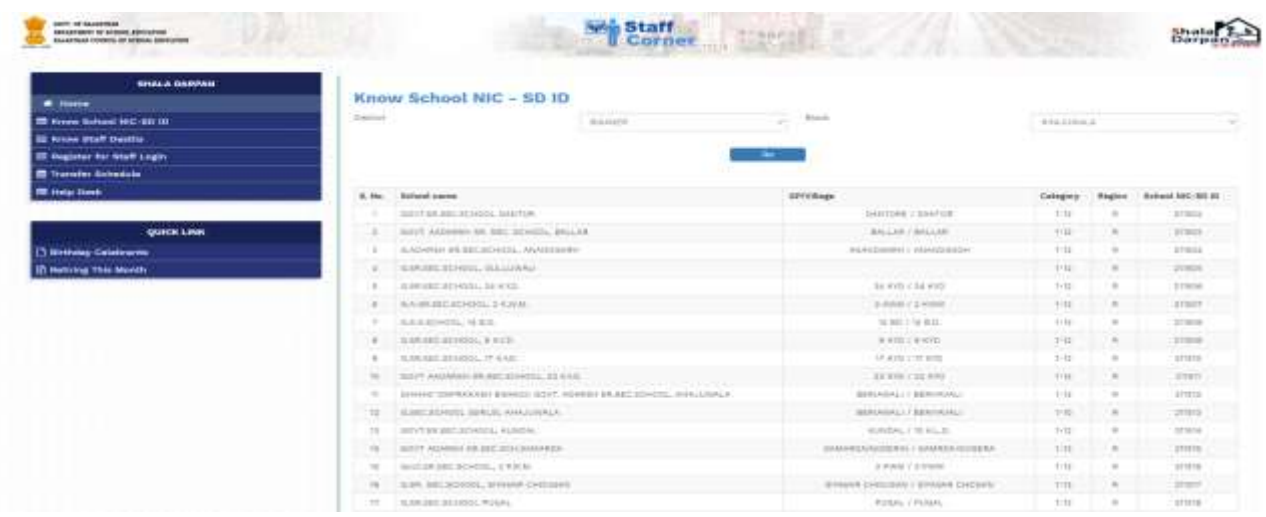

स्कूल ID की सहायता से आशार्थी विद्यालय के समस्त कर्मचारियों की NIC ID देख सकता है, भविष्य में सत्यार्न हेतु सहायक होगी |

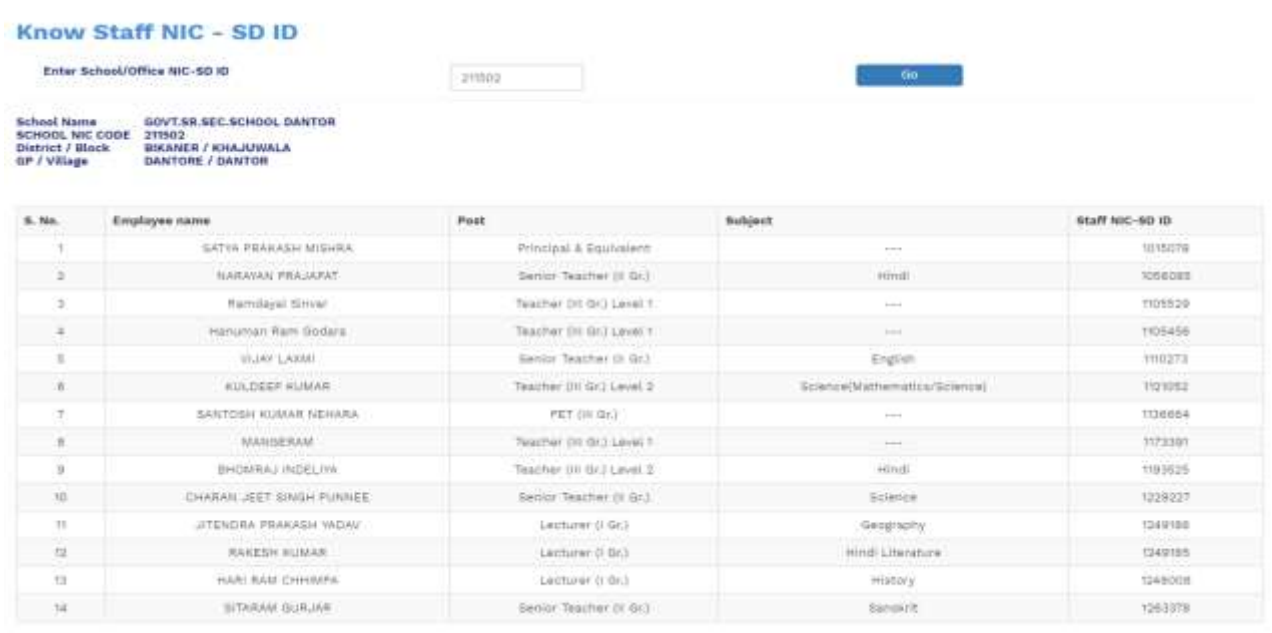

इसके पश्चात "Register for Staff Login" द्वारा निम्न कॉलम की पूर्ति करें यथा "Staff Employee ID, Staff Name as per Shala Darpan Record, Staff Date of Birth, Mobile No. given on Shala Darpan Portal" .

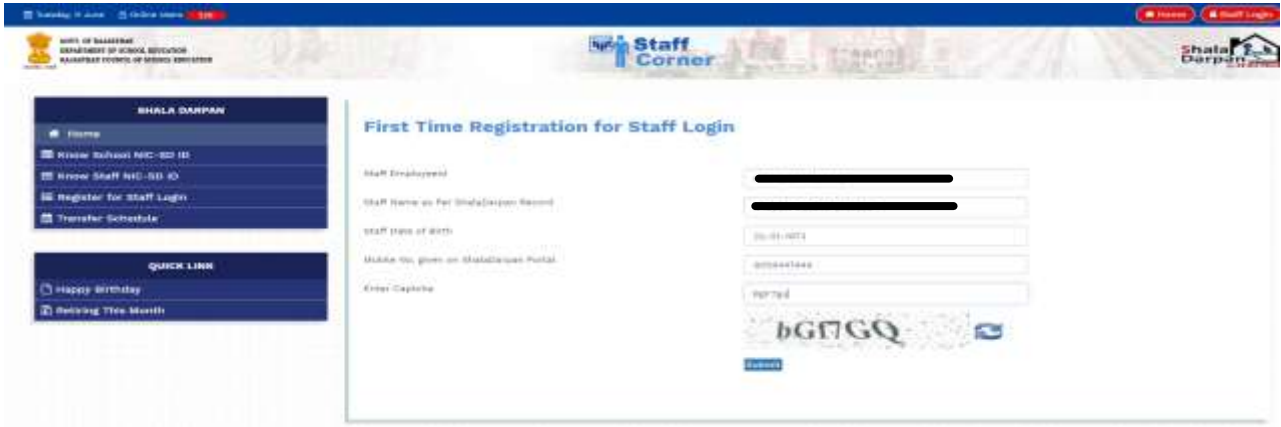

" Submit " बटन दबाने पर आशार्थी के रजिस्टर्ड मोबाइल पर एक OTP आएगा जिसकी पूर्ति करने के उपरांत ही मोबाइल पर लॉग इन आईडी व पासवर्ड निम्नानुसार आएगा | यदि आपके द्वारा भरी गयी सूचना सही नहीं है तो सिस्टम द्वारा OTP व User ID generate नहीं होगा |

Welcome to Shala Darpan Portal, Your OTP code for Registration is : 7000293 , Please enter given OTP code for further action.

Registration Succesfully on Shala Darpan Portal, Your Login Id is : 1000021 , and Password is: mrza@7 Please use these Detail for Login.

आशार्थी के मोबाइल पर प्राप्त लॉग इन आईडी व पासवर्ड डालने पर "STAFF CORNER" निम्नानुसार दिखाई देगा | "Profile" टैब में आशार्थी का "Basic Profile, Detail Profile" प्रदर्शित होंगे , जिसे जाँचकर यह सुनिश्चित कर लेवें कि आपकी प्रोफाइल शाला दर्पण पोर्टल पर अपडेटेड है |

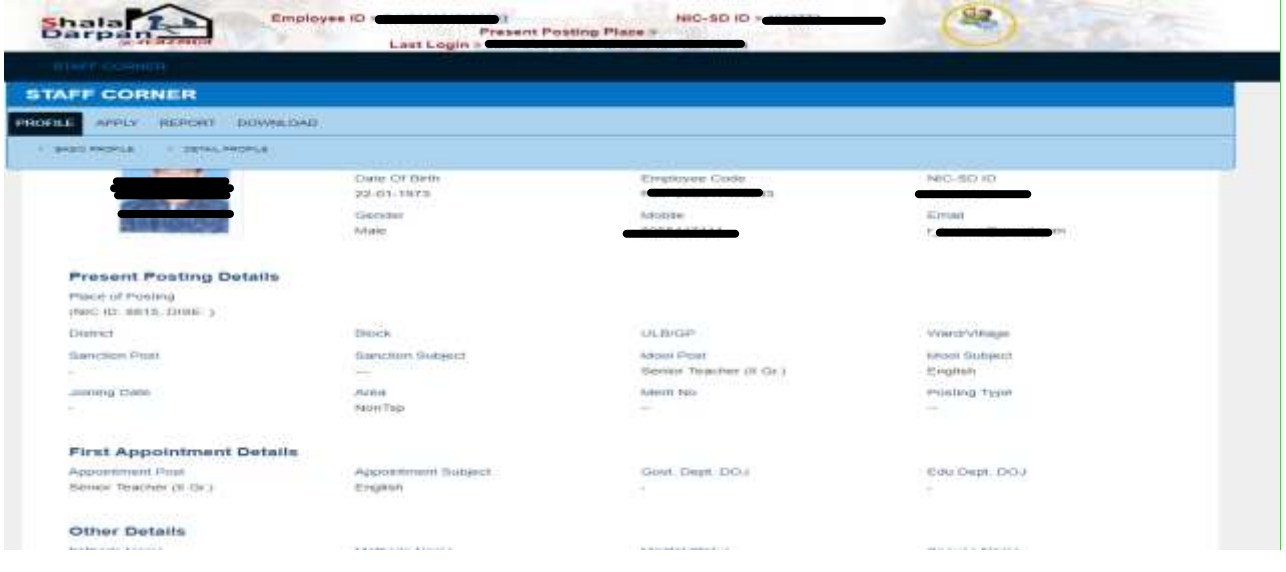

STAFF CORNER के APPLY मेनू में Transfer Application पर क्लिक करने पर आवेदन-पत्र का प्रारूप कदखाई देगा |

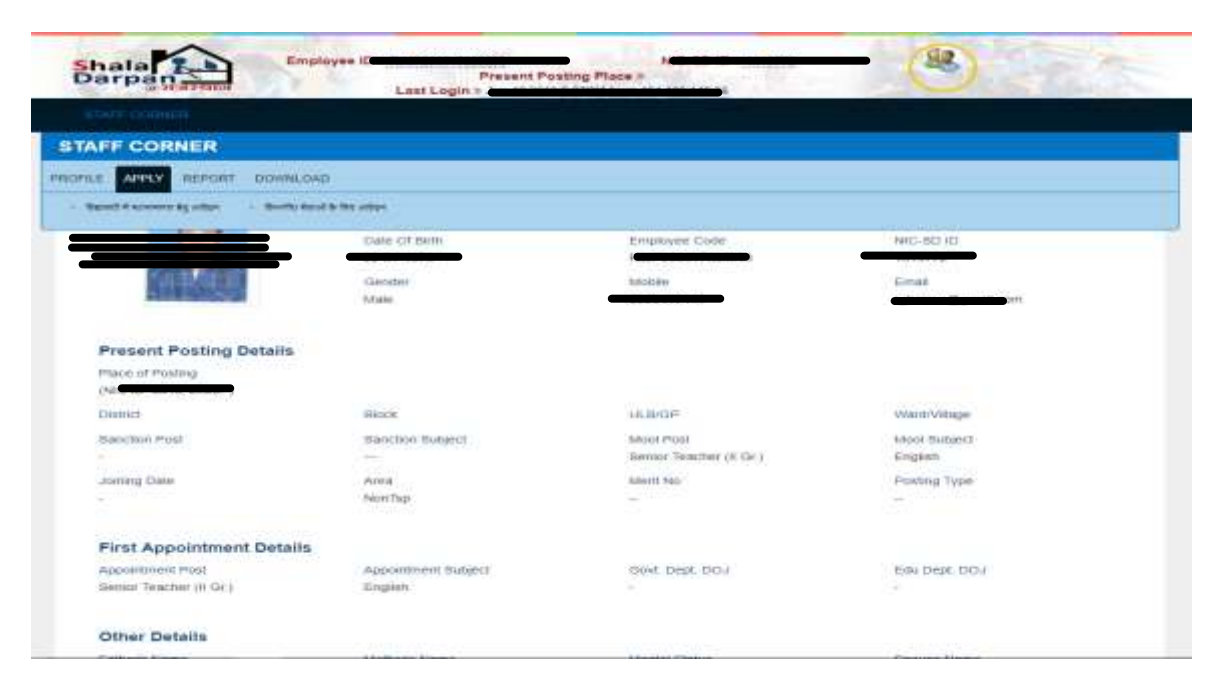

यदि शाला दर्पण पोर्टल पर "<mark>कार्मिक विस्तृत विवरण</mark>" Format 10 में कोई भी एंट्री छूटी हुई है तो "<mark>आपकी</mark> <mark>प्रोफाइल शाला दर्पण पर पूर्णतया भरी हुई नहीं है, कृपया प्रोफाइल अपडेट करवाए</mark>ं" की चेतावनी प्रदर्शित होगी | आपको संस्था प्रधान/ पीईईओ से संपर्क कर Format 10 में सम्बंधित सूचना की पूर्ति कारवानी होगी |

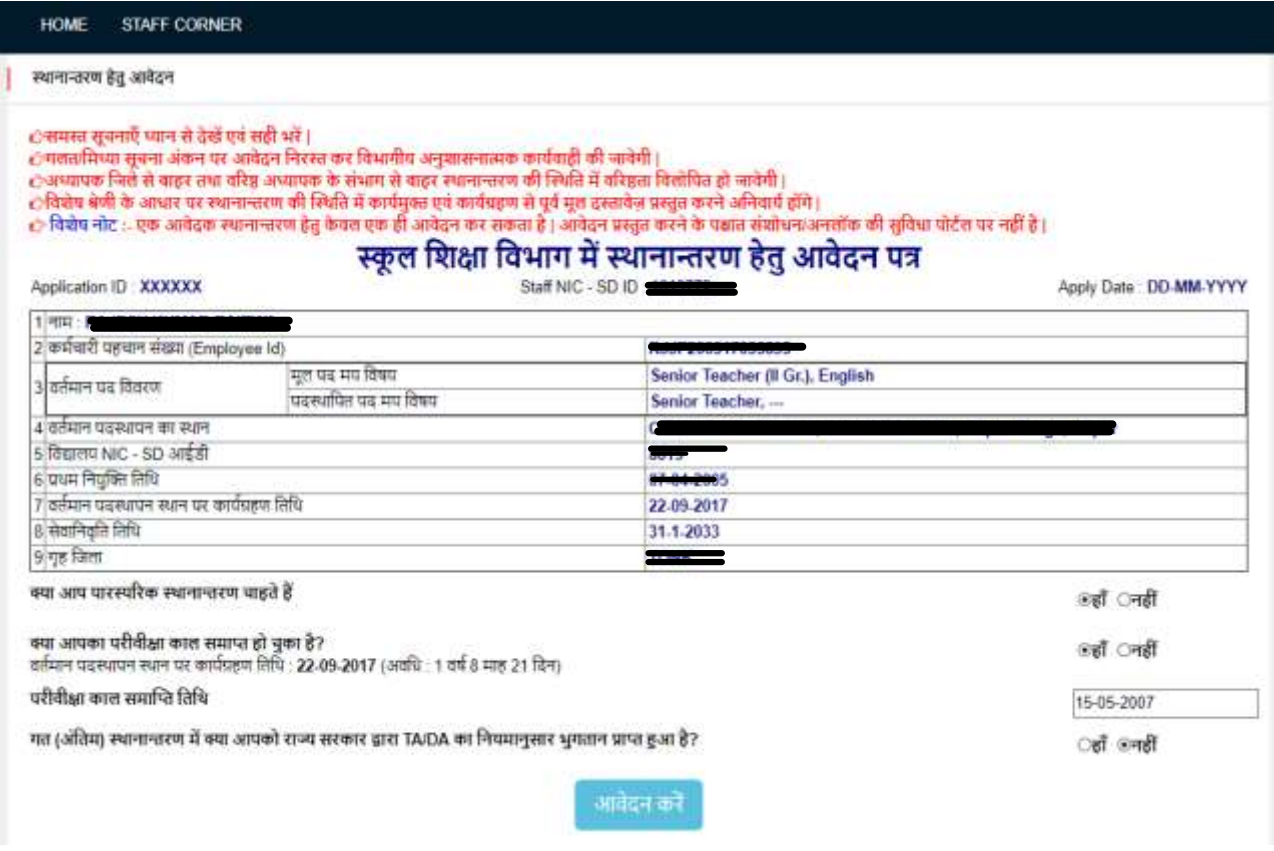

यदि आशार्थी पारस्परिक (Mutual) स्थानान्तरण चाहते है तो "<mark>क्या आप पारस्परिक स्थानान्तरण चाहते है</mark>" के सम्मुख <mark>"हाँ"</mark> विकल्प का चयन करें साथ ही परिवीक्षा कल समाप्त होने की दिनांक भी अंकित करें | यदि आप परिवीक्षाधीन (Probation) है तथा परिवीक्षा के दो वर्ष पूर्ण नहीं हुए हैं, तो आप स्थानान्तरण हेतु पात्र नहीं है |

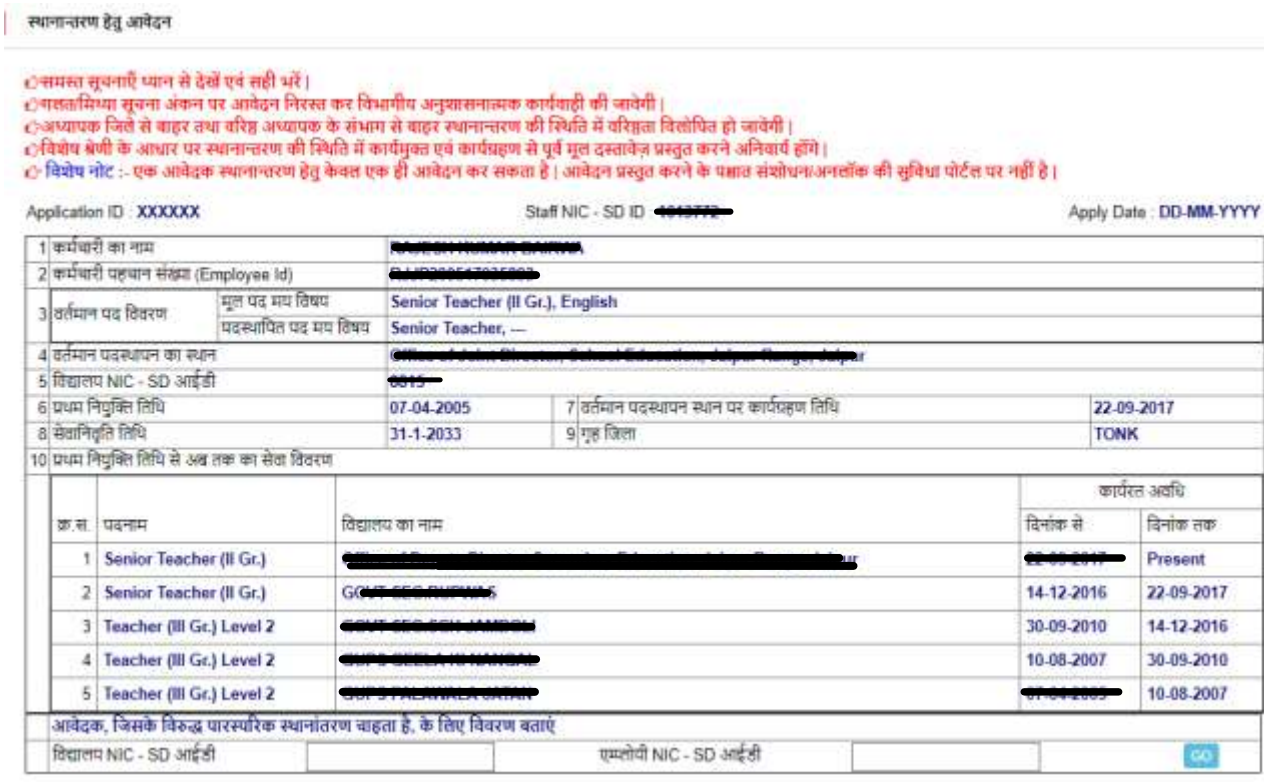

आशार्थी ने यदि पारस्परिक स्थानांतरण हेतु आवेदन किया है तो जिसके विरुद्ध पारस्परिक स्थानांतरण चाहा है तो उस कार्मिक के विद्यालय की <mark>SD-ID व एम्प्लोयी आईडी</mark> की पूर्ति करें |

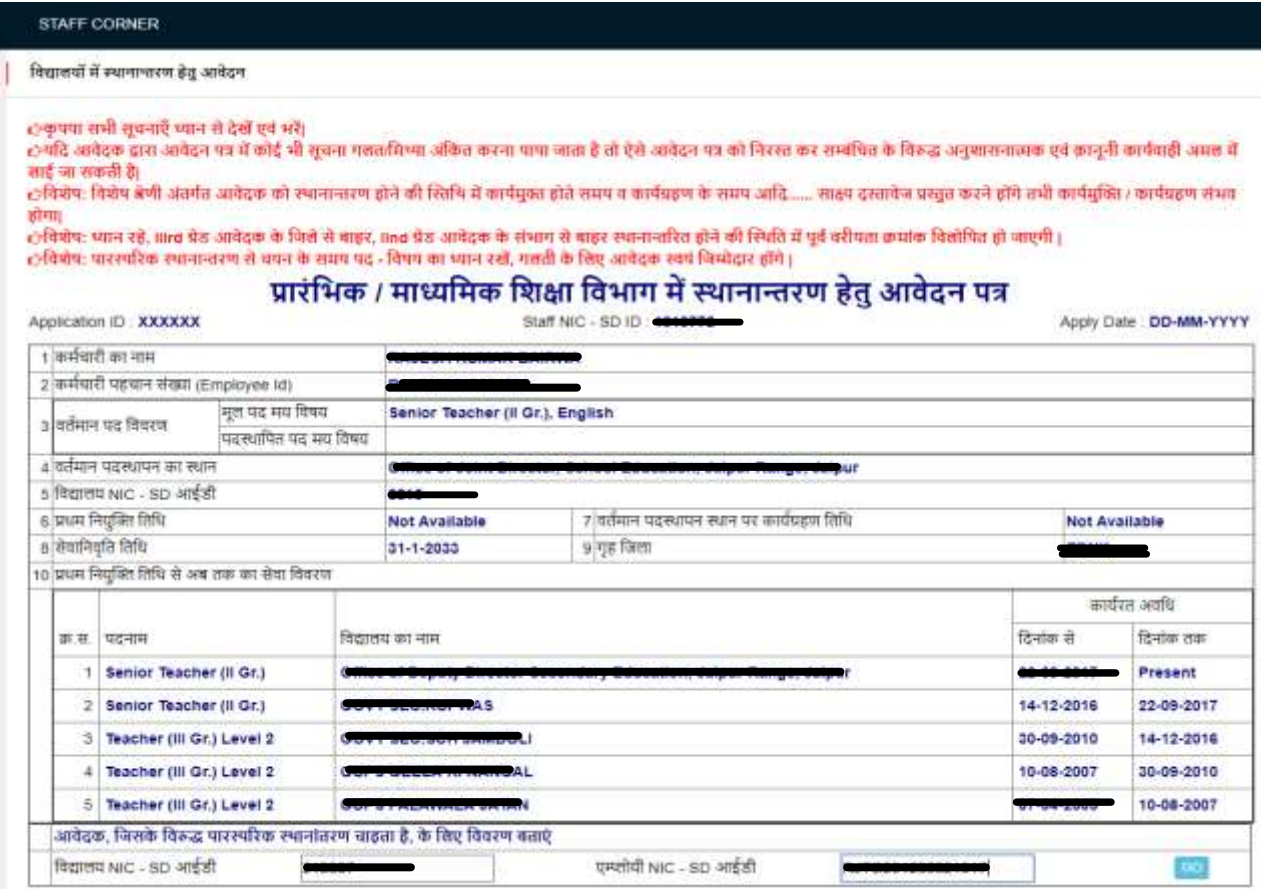

विद्यालय <mark>NIC-SD ID व कार्मिक की एम्प्लोयी ID</mark> की पूर्ति करने पर पारस्परिक आवेदन क्रमांक प्रदर्शित होगा जिसकी उस कार्मिक को भी करनी होगी जो पारस्परिक स्थानान्तरण चाहता है |

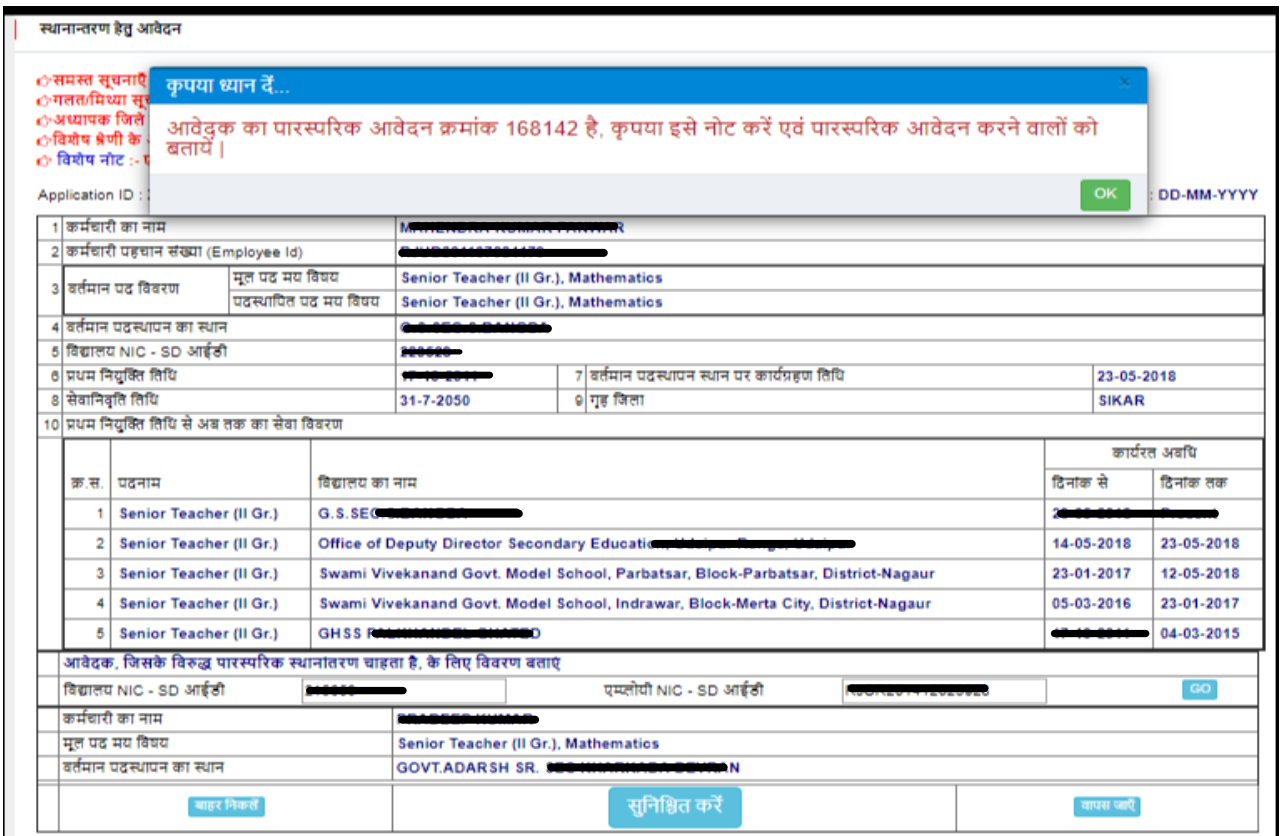

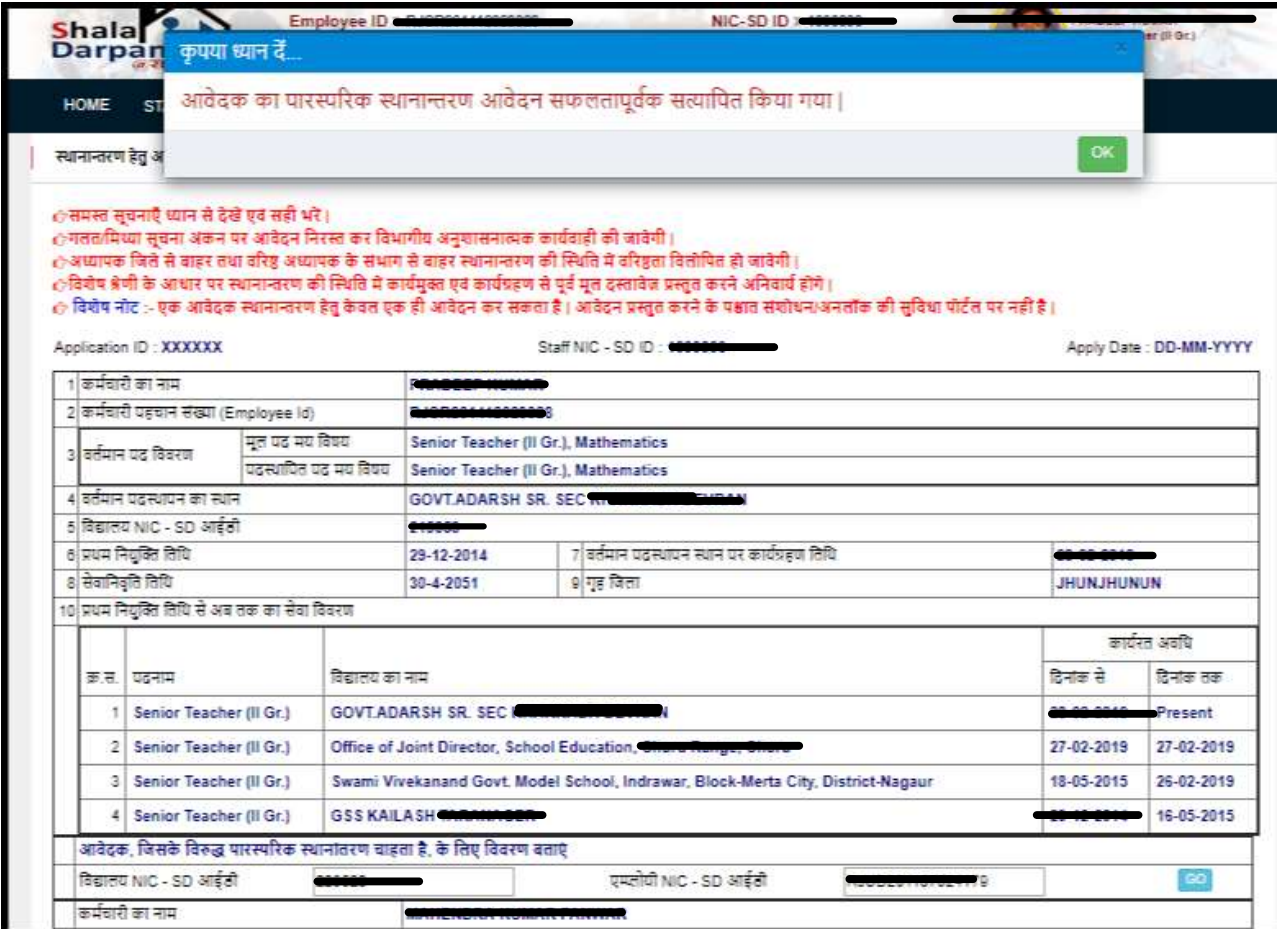

जिसके विरुद्ध पारस्परिक स्थानांतरण चाहा है, को पारस्परिक आवेदन क्रमांक भरकर सुनिश्चित करना होगा| जब तक ये पारस्परिक आवेदन क्रमांक नहीं भरा जावेगा, पुष्टि होने के उपरांत ही पारस्परिक स्थानांतरण आवेदन किया जा सकेगा |

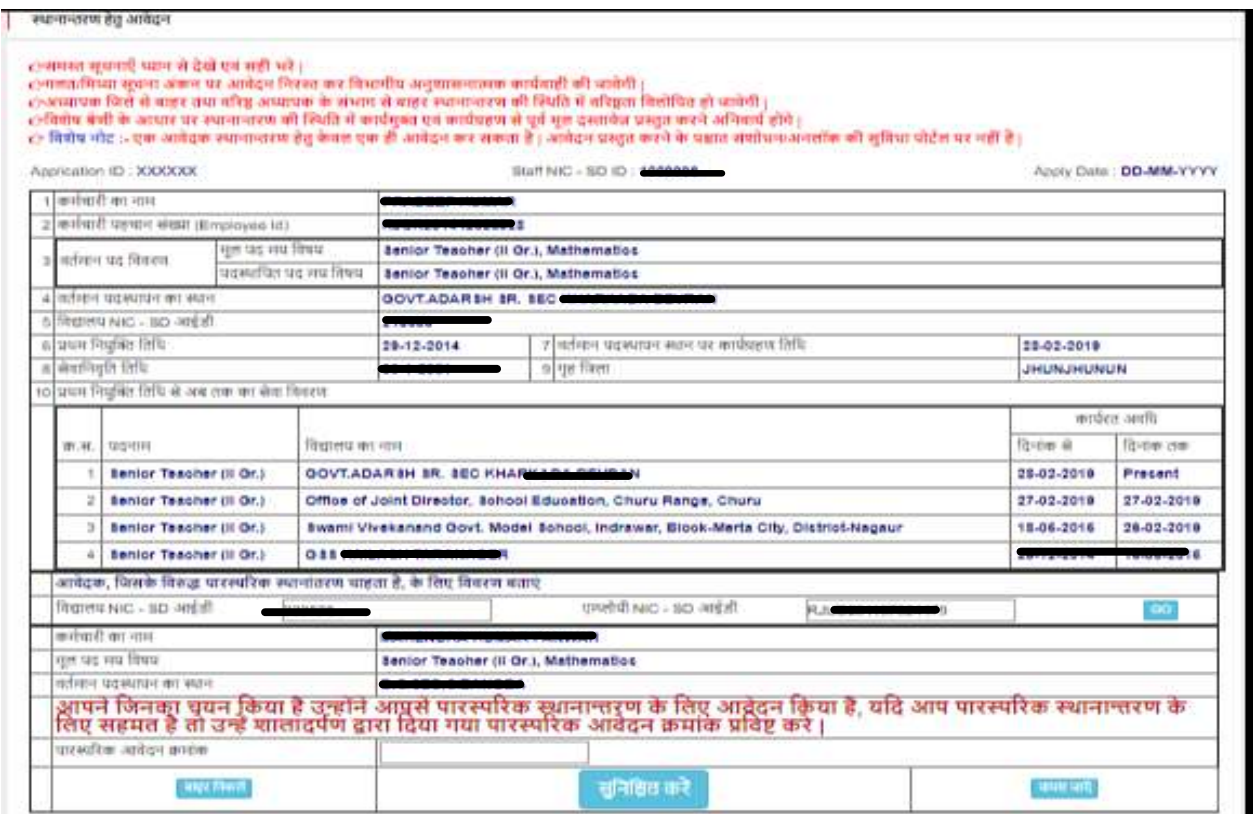

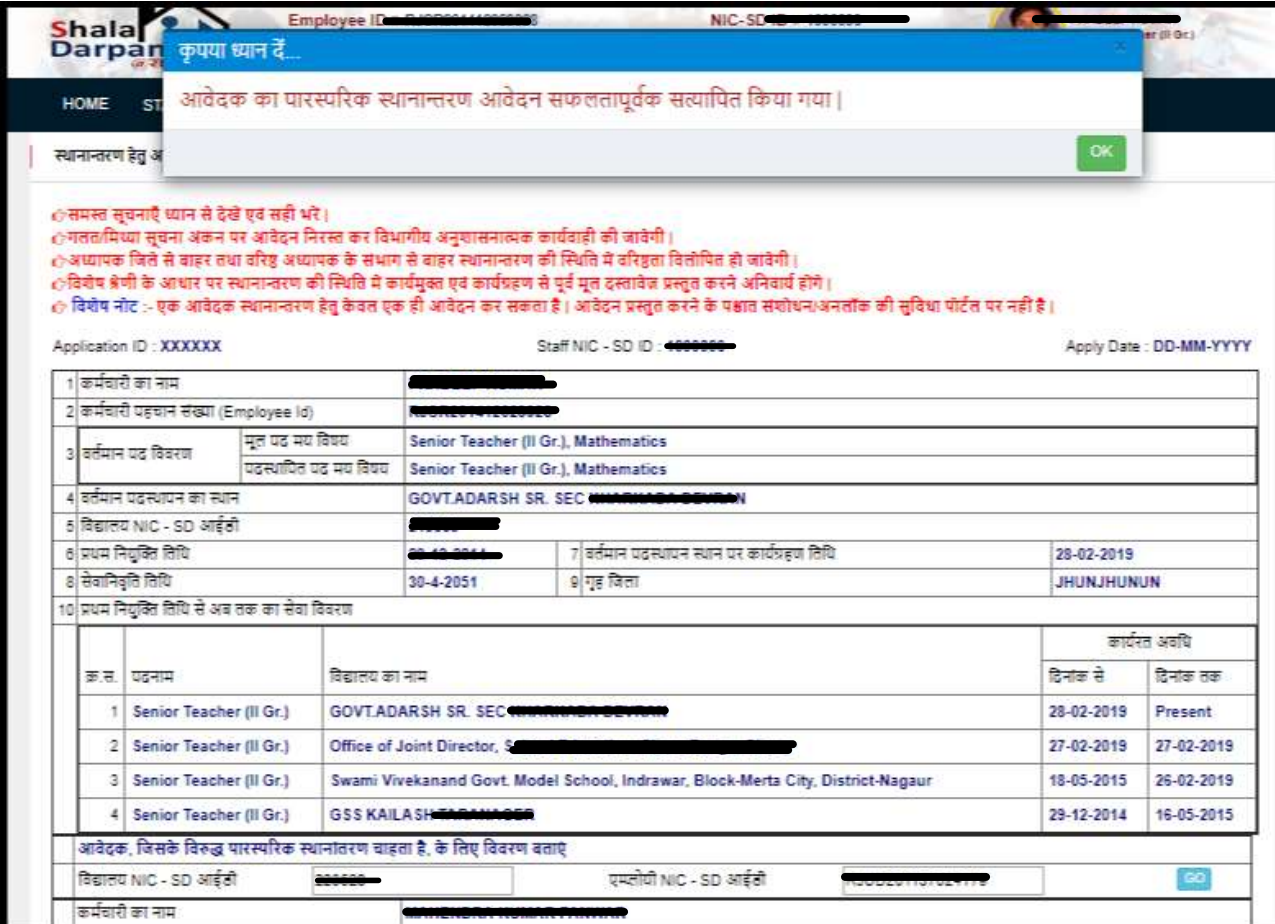

## <mark>ज्ञातव्य रहे कि आवेदनकर्ता तथा जिससे पारस्परिक स्थानांतरण चाहते है, दोनों का मूल पद</mark> समान हो | पद समकक्ष नहीं होने की पर पारस्परिक स्थानांतरण संभव नहीं होगा |

ाकृपया सभी सुपनाएँ ध्यान से देखें एवं भरें।<br>हम्पदि अपेदक द्वारा अपेदन पा में कोई भी बुचना मसतविष्णा अकित करना थापा जाता है तो ऐसे आपेदन पा को सम्बंधित के विरुद्ध अनुशालनातक एवं कानूनी कार्यवाही अम्रत में<br>शाई जा सकती है।

्चिशेष: विशेष श्रेणी अंतर्गत आदेदक को स्थानात्तरण होने की स्तिथि में कार्यमुख्य होते समय करकर आदि...... साक्ष्य दसावेज प्रस्तुत करने होंगे तभी कार्यमुक्ति / कार्यमुक्ति / कार्यमुक्ति / कार्यमुक्ति / कार्यमुक्ति / कार्यमुक होगा।<br>८-विजेष: ध्वान रहें, lind प्रेष्ठ अवेदक के बिते से बाहर, lind पेड आवेदक के संभाग से बाहर स्थानाचारित हो पूर्व बरीपता क्रमांक बितोषित हो बाएगी |<br>८-विजेष: पारस्परिक स्थानांचरण से बंधन के समय पद - विषय का ध्यान रखें, ग

#### प्रारंभिक / माध्यमिक शिक्षा विभाग में स्थानान्तरण हेतु आवेदन पत्र

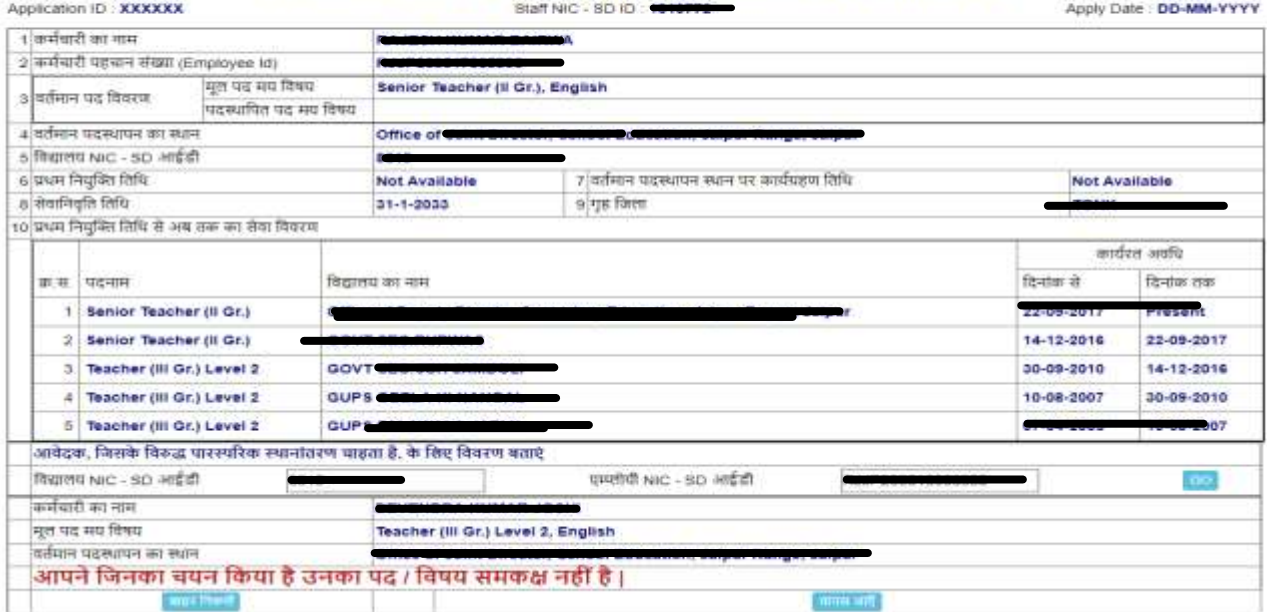

यदि आशार्थी पारस्परिक स्थानान्तरण के अतिरिक्त सामान्य स्थानान्तरण के इच्छुक है तो "<mark>क्या आप पारस्परिक स्थानान्तरण चाहते है</mark>" के सम्मुख "<mark>नहीं</mark>" विकल्प का चयन करने पर निम्न प्रपत्र प्रदर्शित होगा।

स्थानान्तरण हेतुतीन इक्च्छत ववद्यालय, क्जले की र्ांचायत सशमशत (Block) के ककसी भी विद्यालय में तथा जिले के किसी भी विद्यालय में, यथा पांच विकल्प उपलब्ध होंगे| यदि आशार्थी पंचायत समिति व जिले में कहीं भी का चयन नहीं किया है तो पांच विद्यालयों का चयन जिला, ब्लाक व पंचायत में उपलब्ध विद्यालयों में से कर सकते है|

"राजस्थान ग्रामीण स्वेच्छया ग्रामीण शिक्षा सेवा नियमों के तहत नियुक्ति की स्थिति" अवश्यक रूप से <mark>हाँ/नहीं</mark> करना होगा |

कार्मिक के <mark>6D</mark> की स्थिति की भी आवेदनकर्ता को पूर्ति करनी अनिवार्य है | आवेदनकर्ता जिस श्रेणी अंतर्गत आते है, उनका चयन करें | एक से अधिक विकल्पों का चयन किया जा सकता है | <mark>पति/पत्नि राजकीय सेवा में</mark> तथा <mark>पति/पत्नि सचिवालय</mark> <mark>सेवा में</mark> विकल्प में सम्बंधित की <mark>एम्प्लोयी ID, पद, पदस्थापन स्थान व विभाग</mark> की पूर्ति करनी होगी |

विद्यालय चयन हेतु विकल्प में <mark>न्यूनतम 1 विद्यालय</mark> तथा <mark>अधिकतम 5 विद्यालयों</mark> का चयन किया जा सकता है | "<mark>किसी विशेष जिले में किसी भी विद्यालय में</mark>" तथा "<mark>किसी</mark> विशेष जिले के किसी विशेष ब्लॉक में किसी भी विद्यालय में" भी विकल्प के पश्चात <mark>केवल 3 विद्यालय</mark> ही चयन किये जा सकते है |

आवेदक की कोई विशेष उपलब्धियाँ हो तो उनकी भी पूर्ति करें |

<mark>"आवेदन करें"</mark> बटन पर क्लिक करने से पूर्व आवेदन के समस्त फ़ील्ड़स को जांच लें तथा सुनिश्चित कर लें कि सभी "Entries" सही है |

<mark>आवेदनकर्ता यदि विशेष श्रेणी में आते हैं तथा उनका स्थानान्तरण होता है तो उनको</mark> सम्बंधित श्रेणी के साक्ष्य विद्यालय में कार्यग्रहण करते समय अनिवार्य रूप से प्रस्तुत <mark>करने होंगे |</mark>

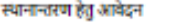

Application ID: XXXXXX

ंसमस्त सूचनाएँ ध्यान से देखें एवं सही भरें । ेनलवामिय्या सूचना अंकन पर आवेदन निरस्त कर विभागीय अनुशासनात्मक कार्यवाही की जावेगी। े अध्यापक जिले से बाहर तथा वरिष्ठ अध्यापक के संभाग से बाहर स्थानान्तरण की स्थिति में वरिष्ठता विलोपित हो जावेगी। ेविशेष श्रेणी के आधार पर स्थानान्तरण की स्थिति में कार्यमुक्त एवं कार्यग्रहण से पूर्व मूल दस्तावेज़ प्रस्तुत करने अनिवार्य होंगे। ं विशेष नोट :- एक आवेदक स्थानान्तरण हेतु केवल एक ही आवेदन कर सकता है। आवेदन प्रस्तुत करने के पक्षात संशोधन/अनलॉक की सुविधा पोर्टल पर नहीं है।

Staff NIC - SD ID : 1010772

Apply Date: DD-MM-YYYY

1 कर्मचारी का नाम **BALLIMAN MORALE BALLIMAN** 2 कर्मचारी पहचान संख्या (Employee ld) **BURGHARINGSTAN** मूल पद मय विषय Senior Teacher (Il Gr.), English वर्तमान पद विवरण  $\overline{\mathbf{3}}$ पदस्थापित पद मय विषय Senior Teacher, ... ४ वर्तमान पदस्थापन का स्थान 5 विद्यालय NIC - SD आईडी 6 प्रथम नियुक्ति तिथि 7 वर्तमान पदस्थापन स्थान पर कार्यग्रहण तिथि 3005-3006 22-08-2017 8 सेवानिवृति तिथि 9 गृह जिला 10 प्रथम नियुक्ति तिथि से अब तक का सेवा विवरण कार्यरत अवधि क्र.स. पदनाम विद्यालय का नाम टिनांक से दिनांक तक 1 Senior Teacher (II Gr.) 2 Senior Teacher (II Gr.) GOVE ARE SHOWN A COMPANY 14-12-2018 22-09-2017 3 Teacher (III Gr.) Level 2 30-09-2010 GOVT 850-00 4 Teacher (III Gr.) Level 2 GUPS CO 10-08-2007 30-09-2010 5 Teacher (III Gr.) Level 2 **GUP 3.00** ana z ä. परीवीक्षा काल समाप्त होने की स्थिति ाहीं जिलीं 11 परीक्षीका काल सामाजि लिथि 15-02-2007 ाहाँ 6नहीं aया आवेदक AD अंतर्गत चयनित है आवेदक के क्षेत्र का प्रकार OT&P GNON T&P ातों अनहीं राजस्थान स्वेच्छिक ग्रामीण शिक्षा सेवा नियमों के तहत नियुक्ति की स्थिति 12 13 आवेदनकर्ता विशेष श्रेणी जिसमे स्थानान्तरण हेतु आवेदन कर रहा है, श्रेणी का चयन करें □आवेदक स्वयं अथवा पति/पत्नी अथवा संतान असाध्य बीमारियों (केंसर, गुर्दा प्रत्यारोपण, हृदय शल्य चिकित्सा) से पीड़ित है ⊠पूर्णतः दष्टिहीन □वच्चे मंदबुद्धि के हैं एवं उपचाररत हैं □भूतपूर्व सैनिक □आवेदक ६०% से अधिक दिव्यांग है □शहीद सैनिक की वीरांगना / पुत्र-पुत्री (अविवाहित)  $\Box$ विधवा । परित्यक्ता □भूतपूर्व सैनिक की पत्नी □वर्तमान सेना में सेवारत सैनिक की पत्नी/पति जिपती/पति राजकीय सेता में □पत्नी/पति सचिवालय सेवा में □रास्टीय पुरुस्कार प्राप्त शिक्षक ∟राज्य पुरुस्कार प्राप्त थिक्षक विभाग कार्यालय पदस्थापन स्थान Employee Id घट RUP2011180358745 os Jaipur Sectretrial 14 स्थानांतरण हेतु प्राथमिकताक्रम में विद्यालय चयन करें ाप्रारम्भिक शिक्षा - एमाध्यमिक शिक्षा विशालय का प्रकार ORT OHRT ALWAR V क्या आप किसी विशेष जिले में किसी भी स्थान पर स्थानान्तरण पाना चाहते हैं ORT OHRT JALOR VI AAHOR V क्या आप किसी विशेष चित्ते के किसी विशेष ब्लॉक में किसी भी विद्यालय में स्थानान्तरण पाना चाहते हैं वांछित विद्यालयों का चयन करें विला व्हाक पंचयत BHAWANIMANDI V **MISHROLI** JHALAWAR V  $\checkmark$ वेशालय GOVT. SR. SECONDARY SCHOOL MISHROLI (224458)  $\vee$  विह विलाग्याक चयनित विद्यालय का नाम (विद्यालय कोऊ) क्र.स. Action JAIPUR/SANGANER CITY GOVT SEC SCH KESHUPURA (218972)  $\overline{1}$ ø GANGANAGAR/ANOOPGARH jat GOVT.SR.SEC.SCH. 74 GB (212267)  $\overline{2}$ 3 JHALAWAR/BHAWANIMANDI GOVT.SR.SECONDARY SCHOOL MISHROLI (224498) .<br>आवेदनकर्ता द्वारा स्थानांतरण चाहने के क्रम में कोई विशेष उपलब्धि राष्ट्रपति पुरस्कार आवेदन करे

उपरोक्तानुसार आवेदन <mark>"Apply"</mark> करने के पश्वात पॉप-अप में निर्देश "<mark>क्या आने आवेदन प्रविष्टियाँ सत्यापित</mark> कर ली है ?" तथा <mark>"हाँ, मैं स्थानान्तरण हेतु आवेदन करना चाहता वाहती हूँ"</mark> पर क्लिक करना होगा क्जससे आवेदन की र्ुवि हो सके |

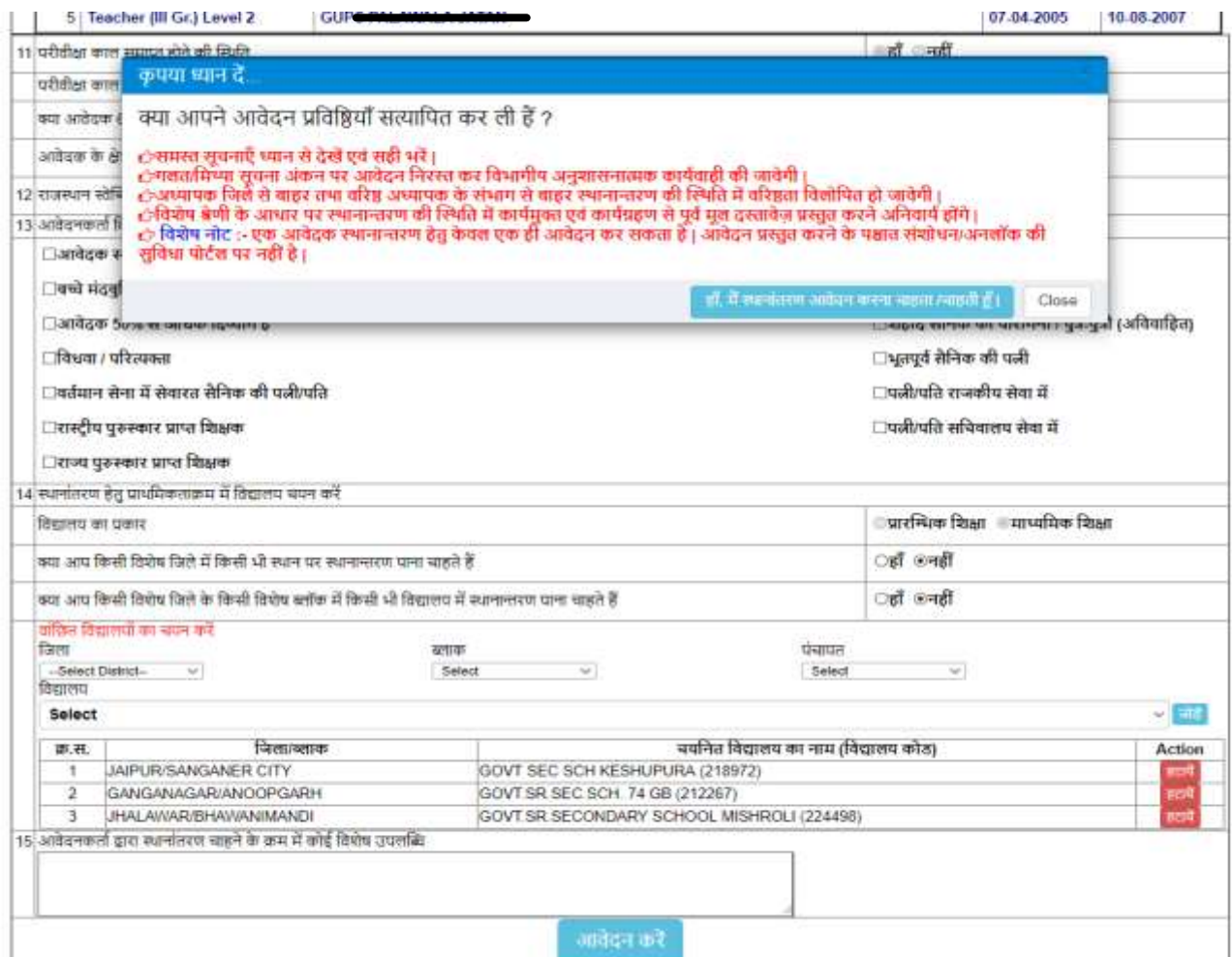

### पोर्टल पर पुनः आवेदन को जाँचने हेतु सुनिश्चित किया जायेगा

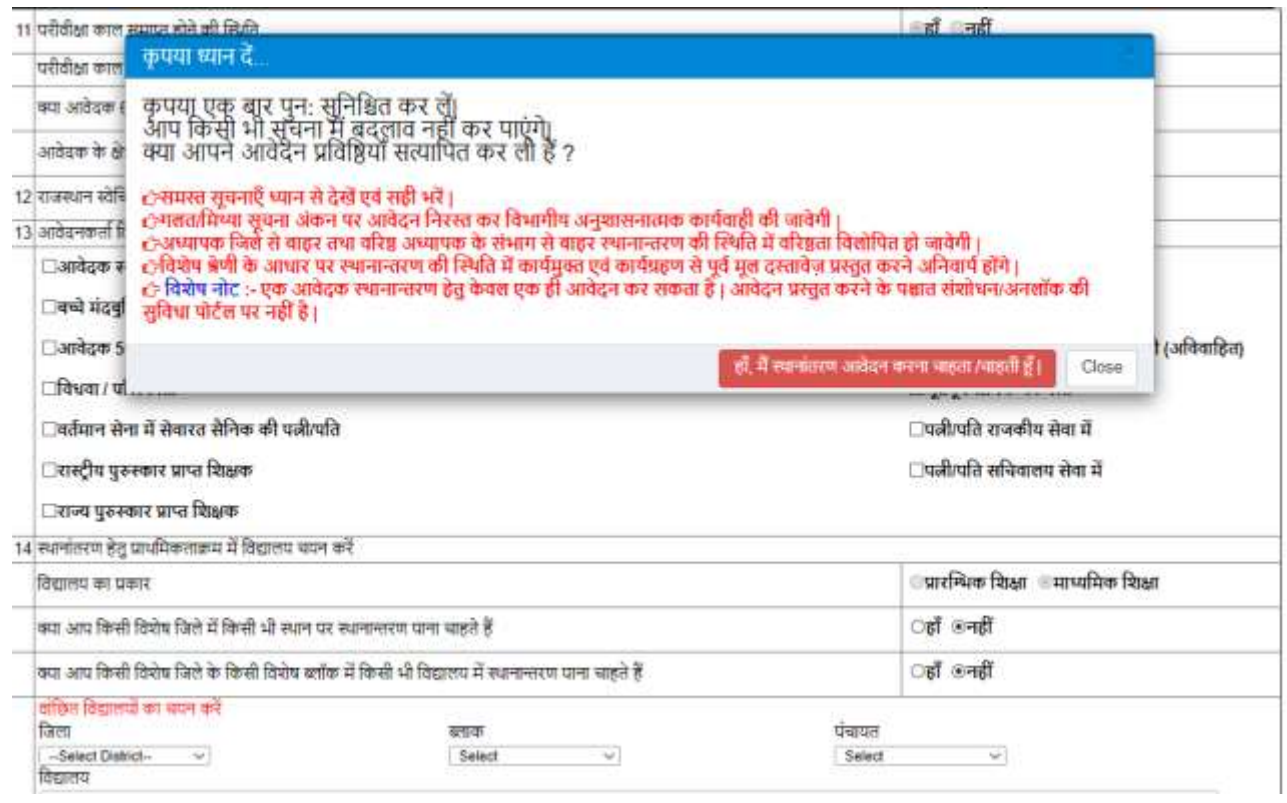

#### आवेदन करने के पश्वात सुनिश्चितता हेतु आशार्थी आवेदन क्रमांक प्रदर्शित होगा |

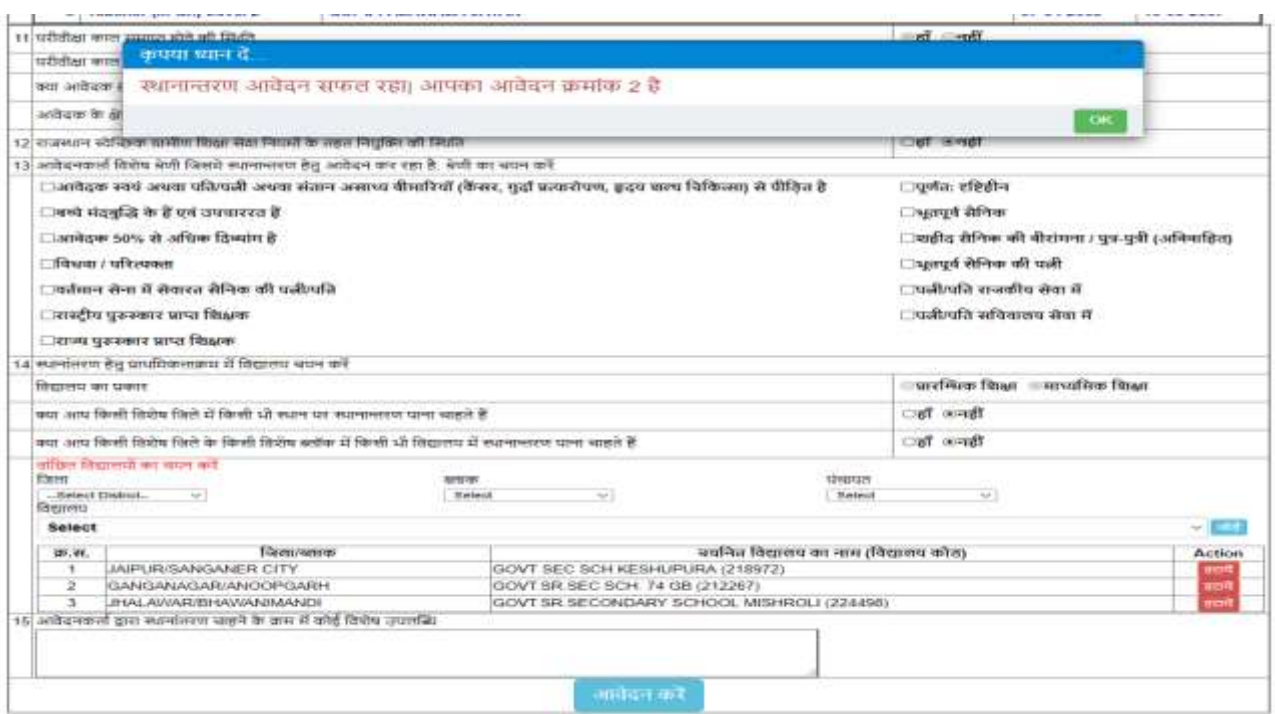

आवेदक स्थानान्तरण आवेदन-पत्र का प्रिंट ले सकते है जिस पर <mark>"Application ID व Apply Date</mark>" अांककत होगी

6/12/2019

#### प्रारंभिक / माध्यमिक शिक्षा विभाग में स्थानान्तरण हेतु आवेदन पत्र

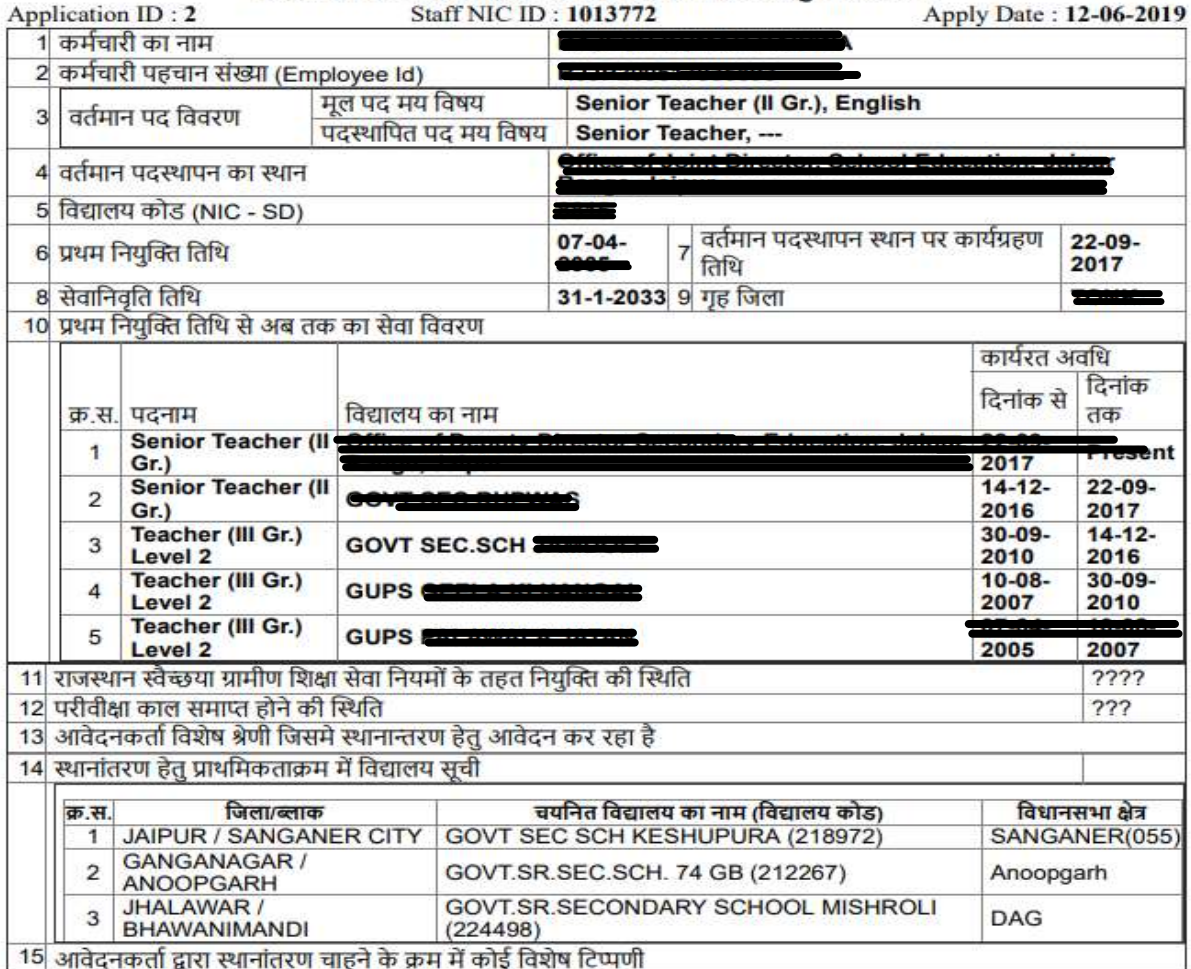